# **Instalación del Apliance LibreNMS**

## **Paso 1 – Descarga del appliance LibreNMS**

## **1.1 Ingresar al sitio web de descarga del appliance LibreNMS**

<https://www.librenms.org/>

# **1.2 Clic en Downloads**

# **DOWNLOADS**

# **READY TO INSTALL LIBRENMS FOR YOUR NETWORK?**

#### **LibreNMS Documentation**

- LibreNMS Docs
- LibreNMS Installation Guides
- GitHub LibreNMS

#### Centos / Ubuntu

- Support for both Apache and Nginx Web Servers
- Installation Guide

#### **Virtual Machines**

- LibreNMS Virtual Machines: Documentation
- LibreNMS: OVA Images

#### Docker Images

- Docker image documenation located on: GitHub LibreNMS/Docker
- LibreNMS on: dockerhub
- LibreNMS on: QUAY

## **1.3 Seleccionar la versión OVA**

Dar clic en OVA images

#### Nota: se sugiere Ubuntu 18.04

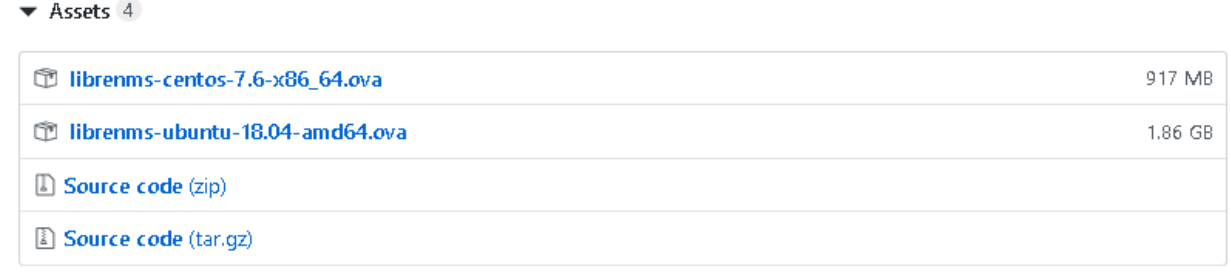

## **Paso 2 – Asignación de contraseñas a las cuentas de usuario root y librenms**

La información de los accesos para la máquina virtual en formato OVA se encuentra en: <https://docs.librenms.org/Installation/Images/>

## **2.1 Ingresar como usuario LibreNMS**

Accesos creados en la máquina virtual:

- SSH: librenms / CDne3fwdfds (en versiones previas: CIne3fwdfds)
- Cuenta de MySQL/MariaDB: librenms / D42nf23rewD
- WebUI: librenms / D32fwefwef
- root / "Hay que definir contraseña para ingresar"

## **2.2 Asignar contraseña a usuario root**

```
librenms@librenms:~$ sudo passwd root
[sudo] password for librenms: CDne3fwdfds
Enter new UNIX password: 123456
Retype new UNIX password: 123456
passwd: password updated successfully
```
## **2.3 Verificar la contraseña creada**

librenms@librenms:~\$ **su root -l** Password: **123456**

## **2.4 Asignar contraseña a usuario librenms**

```
root@librenms:~# passwd librenms
Enter new UNIX password: 123456
Retype new UNIX password: 123456
passwd: password updated successfully
```
## **Paso 3 – Configurar interfaz de red con los parámetros IPv4 de la red**

# Si es para la versión 16.04 **3.1 Verificar las interfaces existentes**

root@librenms:~# **ifconfig**

```
lo Link encap:Local Loopback
          inet addr:127.0.0.1 Mask:255.0.0.0
          inet6 addr: ::1/128 Scope:Host
          UP LOOPBACK RUNNING MTU:65536 Metric:1
          RX packets:50747 errors:0 dropped:0 overruns:0 frame:0
          TX packets:50747 errors:0 dropped:0 overruns:0 carrier:0
          collisions:0 txqueuelen:1
          RX bytes:7978901 (7.9 MB) TX bytes:7978901 (7.9 MB)
```
## **3.2 Visualizar identificador de la interfaz (opcional si solo aparece loopback)**

```
root@librenms:~# networkctl
IDX LINK TYPE OPERATIONAL SETUP
  1 lo loopback n/a n/a
 2 ens33 ether n/a n/a
```
2 links listed.

#### **3.3 Configurar la interfaz de red**

Nota: la letra Y corresponde al número del equipo de trabajo

```
root@librenms:~# nano /etc/network/interfaces
# This file describes the network interfaces available on your system
# and how to activate them. For more information, see interfaces(5).
source /etc/network/interfaces.d/*
# The loopback network interface
auto lo
iface lo inet loopback
# The primary network interface
auto ens33
iface ens33 inet static
    address 192.168.50+Y.10
   netmask 255.255.255.0
   gateway 192.168.50+Y.254
    dns-nameservers 192.168.50+Y.1 192.168.50+Y.254 192.168.5.19
```
Para guardar los cambios puede presionar las teclas: "F2", "Y" y "Enter"

# **3.4 Activar el servicio de red**

root@librenms:~# **systemctl start networking.service**

#### **3.5 Verificar que los parámetros IPv4 se hayan aplicado.**

```
Verificar la dirección IPv4
```

```
root@librenms:~# ifconfig
ens33 Link encap:Ethernet HWaddr 00:0c:29:55:81:53
          inet addr:192.168.50.10 Bcast:192.168.50.255 Mask:255.255.255.0
          inet6 addr: fe80::20c:29ff:fe55:8153/64 Scope:Link
          UP BROADCAST RUNNING MULTICAST MTU:1500 Metric:1
          RX packets:438 errors:0 dropped:0 overruns:0 frame:0
          TX packets:334 errors:0 dropped:0 overruns:0 carrier:0
          collisions:0 txqueuelen:1000
          RX bytes:42475 (42.4 KB) TX bytes:51181 (51.1 KB)
```
lo Link encap:Local Loopback

 inet addr:127.0.0.1 Mask:255.0.0.0 inet6 addr: ::1/128 Scope:Host UP LOOPBACK RUNNING MTU:65536 Metric:1 RX packets:51959 errors:0 dropped:0 overruns:0 frame:0 TX packets:51959 errors:0 dropped:0 overruns:0 carrier:0 collisions:0 txqueuelen:1 RX bytes:8276257 (8.2 MB) TX bytes:8276257 (8.2 MB)

Verificar la dirección IPv4 del servidor DNS

root@librenms:~# **cat /etc/resolv.conf**

# Dynamic resolv.conf(5) file for glibc resolver(3) generated by resolvconf(8) # DO NOT EDIT THIS FILE BY HAND -- YOUR CHANGES WILL BE OVERWRITTEN nameserver 192.168.50.254 nameserver 192.168.5.19

Verificar la dirección del Gateway

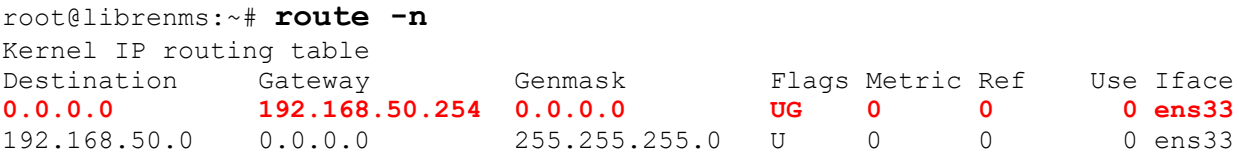

Para la versión 18.04

Se puede instalar las net-tools para tener acceso a los antiguos comandos

## **3.1 Identificación de los valores y el estado de las interfaces de red**

3.1.1 Identificar la versión de la distribución (Distribuciones Debian y derivados)

```
root@librenms:~# lsb_release -a
```
No LSB modules are available. Distributor ID: Ubuntu Description: Ubuntu 18.04.2 LTS Release: 18.04 Codename: bionic

3.1.2 Listar los identificadores de las interfaces de red

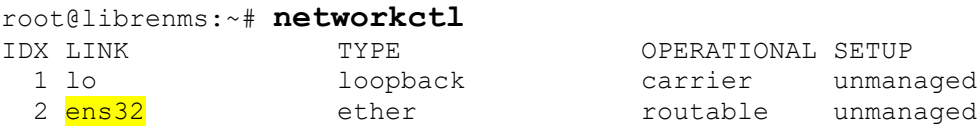

3.1.3 Listar el estado de las interfaces de red

```
root@librenms:~# ip link
```

```
1: lo: <LOOPBACK,UP,LOWER_UP> mtu 65536 qdisc noqueue state UNKNOWN mode DEFAULT 
group default qlen 1000
    link/loopback 00:00:00:00:00:00 brd 00:00:00:00:00:00
2: ens32: <BROADCAST,MULTICAST,UP,LOWER_UP> mtu 1500 qdisc fq_codel state DOWN mode 
DEFAULT group default qlen 1000
```
link/ether 00:0c:29:bf:a7:a7 brd ff:ff:ff:ff:ff:ff

#### 3.1.4 Activar la interfaz de red

root@librenms:~# **ip link set ens32 up**

3.1.5 Verificar el estado activo de la interfaz

root@librenms:~# **ip link show ens32**

2: ens32: <BROADCAST,MULTICAST,UP,LOWER\_UP> mtu 1500 qdisc fq\_codel state **UP** mode DEFAULT group default qlen 1000

 link/ether 00:0c:29:bf:a7:a7 brd ff:ff:ff:ff:ff:ff Asignar una dirección de red IPv4 a una interfaz de red

## **3.2 Configuración de los valores de red**

3.2.1 Asignar dirección IPv4

root@librenms:~# **ip addr add 192.168.50.10/24 dev ens32**

3.2.2 Verificar la asignación de la IPv4 de la interfaz de red

root@librenms:~# **ip addr show**

1: lo: <LOOPBACK,UP,LOWER\_UP> mtu 65536 qdisc noqueue state UNKNOWN group default qlen 1000 link/loopback 00:00:00:00:00:00 brd 00:00:00:00:00:00 inet 127.0.0.1/8 scope host lo valid\_lft forever preferred\_lft forever inet6 ::1/128 scope host valid\_lft forever preferred\_lft forever 2: ens32: <BROADCAST, MULTICAST, UP, LOWER UP> mtu 1500 qdisc fq codel state UP group default qlen 1000 link/ether 00:0c:29:bf:a7:a7 brd ff:ff:ff:ff:ff:ff inet **192.168.50.10/24** scope global ens32 valid\_lft forever preferred\_lft forever inet6 fe80::20c:29ff:febf:a7a7/64 scope link valid\_lft forever preferred\_lft forever

3.1.3 Asignar la dirección IPv4 del Gateway predeterminado

root@librenms:~# **ip route add default via 192.168.50.254**

3.1.4 Comprobar la ruta del Gateway predeterminado

root@librenms:~# **ip route show**

default via 192.168.50.254 dev ens32 192.168.50.0/24 dev ens32 proto kernel scope link src 192.168.50.10

3.1.5 Verificar enrutamiento IPv4

root@librenms:~# **ping 192.168.50.254 -c 3**

PING 192.168.50.254 (192.168.50.254) 56(84) bytes of data. 64 bytes from 192.168.50.254: icmp\_seq=1 ttl=128 time=0.104 ms 64 bytes from 192.168.50.254: icmp\_seq=2 ttl=128 time=0.570 ms 64 bytes from 192.168.50.254: icmp\_seq=3 ttl=128 time=0.100 ms

--- 192.168.50.254 ping statistics --- 3 packets transmitted, 3 received, 0% packet loss, time 2036ms rtt min/avg/max/mdev = 0.100/0.258/0.570/0.220 ms root@librenms:~# ping 8.8.8.8 -c 3 PING 8.8.8.8 (8.8.8.8) 56(84) bytes of data. 64 bytes from 8.8.8.8: icmp\_seq=1 ttl=128 time=36.7 ms 64 bytes from 8.8.8.8: icmp\_seq=2 ttl=128 time=33.6 ms 64 bytes from 8.8.8.8: icmp\_seq=3 ttl=128 time=31.6 ms

--- 8.8.8.8 ping statistics --- 3 packets transmitted, 3 received, 0% packet loss, time 2006ms rtt min/avg/max/mdev = 31.659/34.023/36.738/2.099 ms

#### 3.1.6 Definir el servidor DNS

root@librenms:~# **echo "nameserver 192.168.50.254" > /etc/resolv.conf**

3.1.7 Comprobar la asignación del servidor DNS

root@librenms:~# **cat /etc/resolv.conf**

**nameserver 192.168.50.254**

3.1.8 Verificar la resolución de nombres a IPv4

root@librenms:~# **nslookup www.google.com**

Server: 192.168.50.254 Address: 192.168.50.254#53

Non-authoritative answer: Name: www.google.com Address: 172.217.8.132 Name: www.google.com Address: 2607:f8b0:4008:803::2004

## **3.3 Edición de los archivos de configuración de red**

3.3.1 Editar el archivo de configuración de la interfaz de red

Ahora en Ubuntu 18.04 (Destop y Server), la configuración del archivo /etc/netplan/\*-netcfg.yaml sustituye a la configuración de los archivos /etc/network/interfaces y /etc/resolv.conf

La configuración de la red IPv4 será:

- Alias de la tarjeta: ens32 (verificar que sea el mismo del punto 3.1.2)
- $\bullet$  IPv4 = 192.168.50.10
- $\bullet$  Máscara de red = /24
- $\bullet$  IPv4 de la pasarela de red = 192.168.50.254
- $\bullet$  IPv4 del servidor DNS = 192.168.50.254
- Servicio que maneja la red = networkd (otro valor es NetworkManager)

root@librenms:~# **cat /etc/netplan/01-netcfg.yaml**

```
# This file describes the network interfaces available on your system
# For more information, see netplan(5).
network:
   version: 2
 renderer: networkd
   ethernets:
     ens32:
       dhcp4: false
       addresses: [192.168.50.10/24]
       optional: true
       gateway4: 192.168.50.254
       nameservers:
              search: [empresay.com.sv]
               addresses: [192.168.50.254, 8.8.8.8]
```
3.3.2 Prueba de la configuración recién editada

root@librenms:~# **netplan try** Do you want to keep these settings? Press **ENTER** before the timeout to accept the new configuration Changes will revert in 119 seconds **Configuration accepted.**

3.3.3 Ejecutar los cambios en netplan

root@librenms:~# **netplan apply**

Nota: Si se desea ejecutar los cambios con salidas de depuración (ver posibles errores)

```
root@librenms:~# netplan --debug apply
```

```
** (generate:7138): DEBUG: 16:23:44.233: Processing input file /etc/netplan/01-
netcfg.yaml..
** (generate:7138): DEBUG: 16:23:44.236: starting new processing pass
** (generate:7138): DEBUG: 16:23:44.238: ens32: setting default backend to 1
** (generate:7138): DEBUG: 16:23:44.239: Configuration is valid
** (generate:7138): DEBUG: 16:23:44.239: Generating output files..
** (generate:7138): DEBUG: 16:23:44.239: NetworkManager: definition ens32 is not for 
us (backend 1)
DEBUG:netplan generated networkd configuration changed, restarting networkd
DEBUG:no netplan generated NM configuration exists
DEBUG:ens32 not found in {}
DEBUG:Merged config:
network:
  bonds: {}
   bridges: {}
   ethernets:
     ens32:
       addresses:
      -192.168.50.10/24 dhcp4: false
       gateway4: 192.168.50.254
       nameservers:
         addresses:
        - 192.168.50.254
       optional: true
   vlans: {}
   wifis: {}
DEBUG:Skipping non-physical interface: lo
DEBUG:device ens32 operstate is up, not changing
DEBUG:{}
DEBUG:netplan triggering .link rules for lo
DEBUG:netplan triggering .link rules for ens32
```
#### 3.3.4 Ejecutar los cambios en el servicio de la red

root@librenms:~# **systemctl restart systemd-networkd**

Se mantienen las opciones (status, stop y start)

3.3.5 Verificar los servicios de red

root@librenms:~# **systemctl status systemd-networkd**

```
● systemd-networkd.service - Network Service
    Loaded: loaded (/lib/systemd/system/systemd-networkd.service; enabled-runtime; 
vendor preset: enabled)
    Active: active (running) since Sat 2019-06-29 16:25:38 UTC; 8s ago
     Docs: man:systemd-networkd.service(8)
Main PID: 7891 (systemd-network)
    Status: "Processing requests..."
    Tasks: 1 (limit: 523)
    CGroup: /system.slice/systemd-networkd.service
            └─7891 /lib/systemd/systemd-networkd
Jun 29 16:25:38 librenms systemd[1]: Starting Network Service...
Jun 29 16:25:38 librenms systemd-networkd[7891]: ens32: Gained IPv6LL
Jun 29 16:25:38 librenms systemd-networkd[7891]: Enumeration completed
Jun 29 16:25:38 librenms systemd[1]: Started Network Service.
Jun 29 16:25:38 librenms systemd-networkd[7891]: lo: Link is not managed by us
Jun 29 16:25:38 librenms systemd-networkd[7891]: ens32: Configured
```

```
referencia
https://netplan.io/examples
```
#### **Paso 4 – Comprobación de salida a internet**

#### **4.1 Hacer ping a ww.google.com**

```
root@librenms:/opt/librenms# ping www.google.com –c 2
PING www.google.com (172.217.3.68) 56(84) bytes of data.
64 bytes from mia07s54-in-f4.1e100.net (172.217.3.68): icmp_seq=1 ttl=128 time=34.1 
ms
64 bytes from mia07s54-in-f4.1e100.net (172.217.3.68): icmp_seq=2 ttl=128 time=41.1 
ms
^\wedge\mathrm{C}--- www.google.com ping statistics ---
3 packets transmitted, 2 received, 33% packet loss, time 2006ms
rtt min/avg/max/mdev = 34.135/37.642/41.149/3.507 ms
```
## **4.2 Instalar el mc**

librenms@librenms:~\$ **sudo apt-get install mc**

Reading package lists... Done Building dependency tree Reading state information... Done The following additional packages will be installed: mc-data Suggested packages: arj catdvi | texlive-binaries dbview djvulibre-bin genisoimage gv links | w3m | lynx odt2txt poppler-utils python-boto python-tz xpdf | pdf-viewer The following NEW packages will be installed mc mc-data 0 to upgrade, 2 to newly install, 0 to remove and 8 not to upgrade. Need to get 1,664 kB of archives. After this operation, 7,009 kB of additional disk space will be used. Do you want to continue? [Y/n] **y** Get:1 http://gb.archive.ubuntu.com/ubuntu xenial/universe amd64 mc-data all 3:4.8.15- 2 [1,202 kB] Get:2 http://gb.archive.ubuntu.com/ubuntu xenial/universe amd64 mc amd64 3:4.8.15-2 [462 kB] Fetched 1,664 kB in 5s (295 kB/s) Selecting previously unselected package mc-data. (Reading database ... 80172 files and directories currently installed.) Preparing to unpack .../mc-data 3%3a4.8.15-2 all.deb ... Unpacking mc-data (3:4.8.15-2) ... Selecting previously unselected package mc. Preparing to unpack .../mc 3%3a4.8.15-2 amd64.deb ... Unpacking mc (3:4.8.15-2) ... Processing triggers for hicolor-icon-theme (0.15-0ubuntu1) ... Processing triggers for man-db  $(2.7.5-1)$  ... Processing triggers for mime-support (3.59ubuntu1) ... Setting up mc-data  $(3:4.8.15-2)$  ... Setting up mc (3:4.8.15-2) ...

# **Paso 5 – Actualizar librerías de LibreNMS**

# **5.1 Actualizar la base de datos del repositorio**

root@librenms:/# **apt clean**

root@librenms:/# **apt update**

Nota podría existir problema de caché, en las descargas, cuando esté en el laboratorio de la Universidad, e tal caso utilice el enlace hacia internet del teléfono celular

```
Hit:1 http://security.ubuntu.com/ubuntu xenial-security InRelease
Hit:2 http://gb.archive.ubuntu.com/ubuntu xenial InRelease
Hit:3 http://gb.archive.ubuntu.com/ubuntu xenial-updates InRelease
Hit:4 http://gb.archive.ubuntu.com/ubuntu xenial-backports InRelease..
. . . 
. . .
```
# **5.2 Actualizar librerías para LibreNMS**

```
root@librenms:/# apt-get install php-mbstring && sudo phpenmod mbstring
Reading package lists... Done
Building dependency tree
Reading state information... Done
The following additional packages will be installed:
   php7.0-cli php7.0-common php7.0-curl php7.0-fpm php7.0-gd php7.0-json php7.0-
mbstring php7.0-mcrypt php7.0-mysql
   php7.0-opcache php7.0-readline php7.0-snmp php7.0-xml
The following NEW packages will be installed
   php-mbstring php7.0-mbstring
The following packages will be upgraded:
   php7.0-cli php7.0-common php7.0-curl php7.0-fpm php7.0-gd php7.0-json php7.0-mcrypt 
php7.0-mysql php7.0-opcache
   php7.0-readline php7.0-snmp php7.0-xml
12 to upgrade, 2 to newly install, 0 to remove and 329 not to upgrade.
Need to get 4,309 kB of archives.
After this operation, 1,536 kB of additional disk space will be used.
Do you want to continue? [Y/n] y
Get:1 http://gb.archive.ubuntu.com/ubuntu xenial-updates/main amd64 php7.0-mysql 
amd64 7.0.30-0ubuntu0.18.04.1 [125 kB]
Get:2 http://gb.archive.ubuntu.com/ubuntu xenial-updates/main amd64 php7.0-xml amd64 
7.0.30-0ubuntu0.18.04.1 [113 kB]
Get:3 http://gb.archive.ubuntu.com/ubuntu xenial-updates/main amd64 php7.0-snmp amd64 
7.0.30-0ubuntu0.18.04.1 [18.9 kB]
…
…
```
Seleccione la opción "Keep the local versión currently instaled" y avance (tab) a <OK>

## **5.3 Ingrese como el usuario librenms**

## **5.4 cambiarse al directorio /opt/librenms**

librenms@/ # **cd /opt/librenms**

## **5.5 Ejecutar archivos de actualización de los servicios de LibreNMS**

librenms@librenms:~\$ **./daily.sh**

```
Updating to latest codebase CON OK
Updated from 2489e70d8a3c34ae5c00204264dc01f41a22ada4 to
357139b595af89250472ffe43508c7f8569daebb OK
> LibreNMS\ComposerHelper::preInstall
```

```
Loading composer repositories with package information
Installing dependencies from lock file
Package operations: 61 installs, 0 updates, 0 removals
   - Installing symfony/dotenv (v3.4.11): Downloading (100%)
   - Installing amenadiel/jpgraph (3.6.19): Downloading (100%)
   - Installing dapphp/radius (2.5.4): Downloading (100%)
   - Installing doctrine/inflector (v1.1.0): Downloading (100%)
   - Installing doctrine/instantiator (1.0.5): Downloading (100%)
   - Installing easybook/geshi (v1.0.8.19): Downloading (100%)
   - Installing erusev/parsedown (1.7.1): Downloading (100%)
   - Installing ezyang/htmlpurifier (v4.10.0): Downloading (100%)
   - Installing guzzlehttp/promises (v1.3.1): Downloading (100%)
   - Installing psr/http-message (1.0.1): Downloading (100%)
   - Installing guzzlehttp/psr7 (1.4.2): Downloading (100%)
   - Installing symfony/event-dispatcher (v3.4.11): Downloading (100%)
   - Installing guzzlehttp/guzzle (6.3.3): Downloading (100%)
   - Installing influxdb/influxdb-php (1.14.5): Downloading (100%)
   - Installing jakub-onderka/php-console-color (0.1): Downloading (100%)
. . . 
. . . 
> LibreNMS\ComposerHelper::postInstall
setfacl: logs//error log: Operation not permitted
setfacl: logs//access_log: Operation not permitted
Application key [base64:sqMQ85FiywrCjnlAdJxzO+BW2jYmkf7GNlaP4YnXUdo=] set 
successfully.
> Illuminate\Foundation\ComposerScripts::postInstall
> php artisan optimize
Generating optimized class loader
The compiled services file has been removed.
Updating Composer packages OK
Updated from unset to OK
Updating SQL-Schema OK
Updating submodules OK
Cleaning up DB OK
Fetching notifications OK
Caching PeeringDB data OK
```
## **5.6 Actualizar dependencias**

librenms@librenms:~\$ **./scripts/composer\_wrapper.php install --no-dev**

```
> LibreNMS\ComposerHelper::preInstall
Loading composer repositories with package information
Installing dependencies from lock file
Nothing to install or update
Generating autoload files
> LibreNMS\ComposerHelper::postInstall
> Illuminate\Foundation\ComposerScripts::postInstall
> php artisan optimize
Generating optimized class loader
The compiled services file has been removed.
```
## **Paso 6 – Configuración de la hora del sistema**

# **6.1 Verificar huso horario actual**

```
librenms@librenms:~$ timedatectl
Local time: Thu 2018-06-28 06:58:15 BST
   Universal time: Thu 2018-06-28 05:58:15 UTC
        RTC time: Thu 2018-06-28 05:58:15
        Time zone: Europe/London (BST, +0100)
Network time on: yes
NTP synchronized: yes
RTC in local TZ: no
```
## **6.2 Definir zona horaria en el sistema operativo**

librenms@librenms:~\$ **sudo timedatectl set-timezone America/El\_Salvador**

Password: **123456**

# **6.3 Verificar el huso horario.**

Reinicie el sistema operativo

librenms@librenms:~\$ **sudo reboot**

librenms@librenms:~\$ **timedatectl**

```
Local time: Wed 2018-06-27 23:59:52 CST
   Universal time: Thu 2018-06-28 05:59:52 UTC
         RTC time: Thu 2018-06-28 05:59:52
       Time zone: America/El Salvador (CST, -0600)
 Network time on: yes
NTP synchronized: yes
 RTC in local TZ: no
```
## Verificar que se haya cambiado

```
librenms@librenms:~$ uname -a
Linux librenms 4.4.0-21-generic #37-Ubuntu SMP Mon Apr 18 18:33:37 UTC 2016 x86_64 
x86_64 x86_64 GNU/Linux
```
# **6.4 Definir el tipo de zona en el archivo php.ini**

Hay que editar el archivo php.ini y buscar la sección date.timezone

root@librenms:/opt/librenms# **sudo mcedit /etc/php/7.2/cli/php.ini**

```
[sudo] password for librenms: 123456
[Date]
; Defines the default timezone used by the date functions
; http://php.net/date.timezone
;date.timezone = UTC
date.timezone = "America/El_Salvador"
```
Para guardar presione "F2" y para salir "F10"

## **Paso 7 Validación de dependencias de LibreNMS**

## **7.1 Ejecutar el proceso de validación de LibreNMS**

librenms@librenms:~\$ **./validate.php**

```
====================================
Component | Version
--------- | -------
LibreNMS | 1.53.1
DB Schema | 2019_05_30_225937_device_groups_rewrite (135)
PHP | 7.2.17-0ubuntu0.18.04.1<br>MySQL | 10.1.38-MariaDB-0ubuntu
         | 10.1.38-MariaDB-0ubuntu0.18.04.2
RRDTool | 1.7.0
SNMP | NET-SNMP 5.7.3
====================================
[OK] Composer Version: 1.8.6
[OK] Dependencies up-to-date.
[OK] Database connection successful
[FAIL] MySQL Database collation is wrong: latin1 latin1_swedish_ci
        [FIX]:
        Check https://t.libren.ms/-zdwk for info on how to fix.
[OK] Database schema correct
[FAIL] You have no timezone set for php.
         [FIX]:
         http://php.net/manual/en/datetime.configuration.php#ini.date.timezone
[FAIL] Discovery has not completed in the last 24 hours.
         [FIX]:
         Check the cron job to make sure it is running and using discovery-wrapper.py
[FAIL] We have found some files that are owned by a different user than librenms, this 
will stop you updating automatically and / or rrd files being updated causing graphs 
to fail.
         [FIX]:
         sudo chown -R librenms:librenms /opt/librenms
        sudo setfacl -d -m g::rwx /opt/librenms/rrd /opt/librenms/logs
/opt/librenms/bootstrap/cache/ /opt/librenms/storage/
         sudo chmod -R ug=rwX /opt/librenms/rrd /opt/librenms/logs 
/opt/librenms/bootstrap/cache/ /opt/librenms/storage/
         Files:
```

```
 /opt/librenms/.cache/mc/mcedit
 /opt/librenms/.local/share/mc/filepos
 /opt/librenms/.local/share/mc/mcedit
 /opt/librenms/.config/mc/panels.ini
 /opt/librenms/.config/mc/mcedit
```
## **7.2 Ejecutar comandos de corrección**

Debido a que se necesita que la base de datos de LibreNMS pueda manejar las tildes y los caracteres que se utilizan en el idioma español, es necesario sustituir el juego de caracteris latin1 swedish ci por utf8\_unicode\_ci

Para realizar lo anterior es necesario ingresar como el usuario root de Mysql, por lo que momentáneamente será necesario ingresar como el usuario administrador de Linux (root)

librenms@librenms:~\$ **su - root** Password: 123456 root@librenms:~# **echo 'ALTER DATABASE librenms CHARACTER SET utf8 COLLATE utf8\_unicode\_ci;' | mysql -p -u root** Enter password: 123456 root@librenms:~# exit logout

Para corregir el formato de la hora, será necesario cambiar los valores en las tablas notifications y users de la base de datos librenms

librenms@librenms:~\$ **su - root** Password: 123456

root@librenms:~# **mysql**

Welcome to the MariaDB monitor. Commands end with ; or  $\qquad \alpha$ . Your MariaDB connection id is 207 Server version: 10.1.38-MariaDB-0ubuntu0.18.04.2 Ubuntu 18.04

Copyright (c) 2000, 2018, Oracle, MariaDB Corporation Ab and others.

Type 'help;' or '\h' for help. Type '\c' to clear the current input statement.

#### Listar las bases de datos:

MariaDB [(none)]> **show databases;**

+--------------------+ | Database | +--------------------+ | information\_schema | **| librenms |** | mysql | | performance\_schema | +--------------------+ 4 rows in set (0.00 sec)

#### Ingresar al a base de datos

MariaDB [(none)]> **use librenms;**

Reading table information for completion of table and column names You can turn off this feature to get a quicker startup with -A

Database changed

Modificar las tablas (el comando debe ser digitado en una sola línea y colocar punto y como (;) al final

MariaDB [librenms]> **ALTER TABLE `notifications` CHANGE `datetime` `datetime` timestamp NOT NULL DEFAULT '1970-01-02 00:00:00' ;**

Query OK, 0 rows affected (0.06 sec) Records: 0 Duplicates: 0 Warnings: 0

MariaDB [librenms]> **ALTER TABLE `users` CHANGE `created at` `created at timestamp NOT NULL DEFAULT '1970-01-02 00:00:01' ;**

Query OK, 0 rows affected (0.00 sec) Records: 0 Duplicates: 0 Warnings: 0 Salirse de mysql

MariaDB [librenms]> **exit**

Bye

Regresar a usuario librenms

root@librenms:~# **exit**

logout

librenms@librenms:~\$ **./discovery-wrapper.py**

INFO: starting the discovery at 2019-07-06 08:52:47 with 1 threads, slowest devices first INFO: worker Thread-1 finished device 1 in 4 seconds INFO: discovery-wrapper polled 1 devices in 4 seconds with 1 workers

librenms@librenms:~\$ **sudo chown -R librenms:librenms /opt/librenms**

librenms@librenms:~\$ **sudo setfacl -d -m g::rwx /opt/librenms/rrd /opt/librenms/logs /opt/librenms/bootstrap/cache/ /opt/librenms/storage/**

librenms@librenms:~\$ **sudo chmod -R ug=rwX /opt/librenms/rrd /opt/librenms/logs /opt/librenms/bootstrap/cache/ /opt/librenms/storage/**

**Paso 8 – Validación de librerías y dependencias de LireNMS**

**8.1 Ingresar como la cuenta de usuario librenms**

# **8.2 Seleccionar el directorio /opt/librenms**

# **8.3 Ejecutar el Script de validación**

librenms@librenms:~\$ **./validate.php**

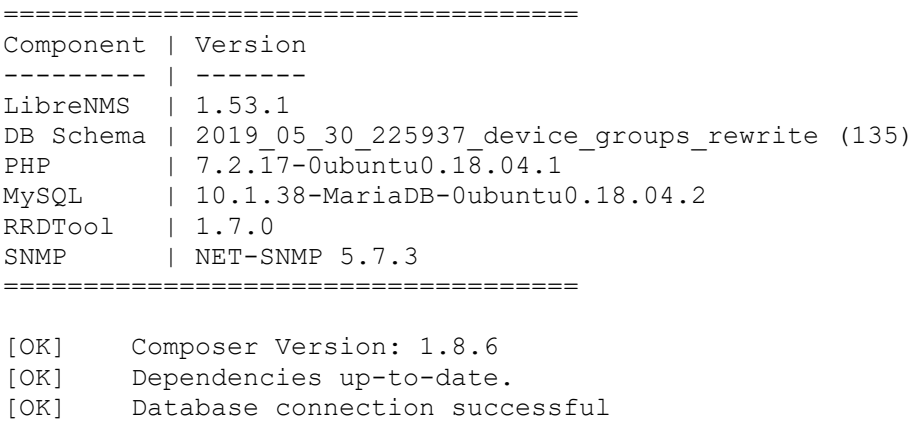

[OK] Database schema correct

# **Paso 9 – Ingresar al Appliance de LibreNMS**

Ingrese en un navegador Web (de preferencia Mozilla FireFox)

Librenms / D32fwefwef

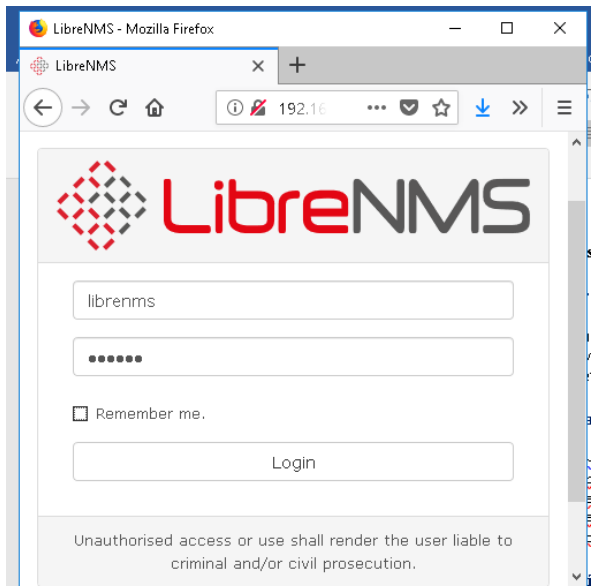

## Menú configuración (engranaje) Seleccionar "Edit user" Dar clic en botón "Edit user"

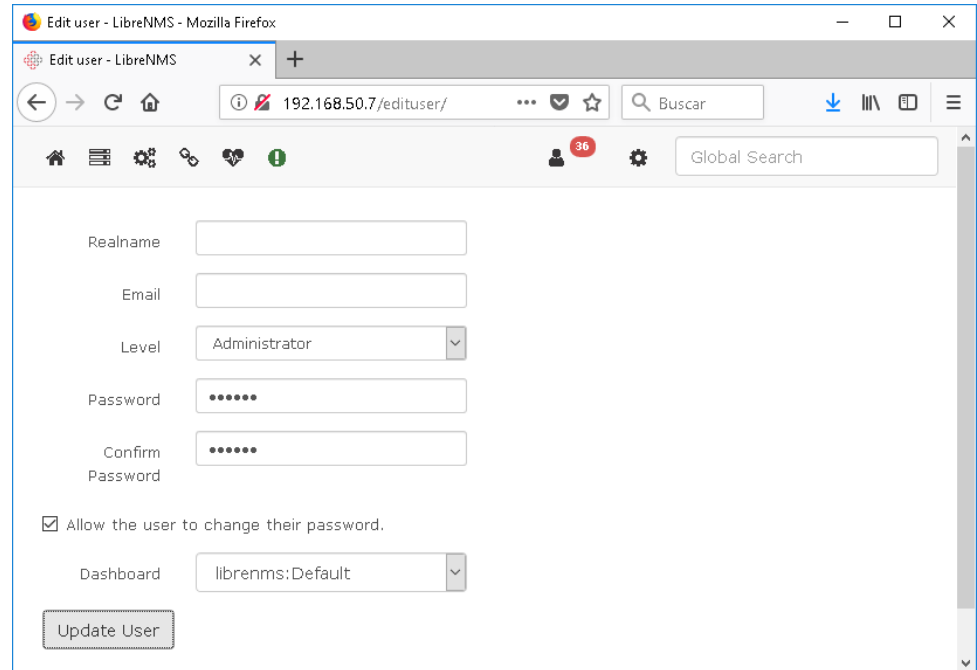

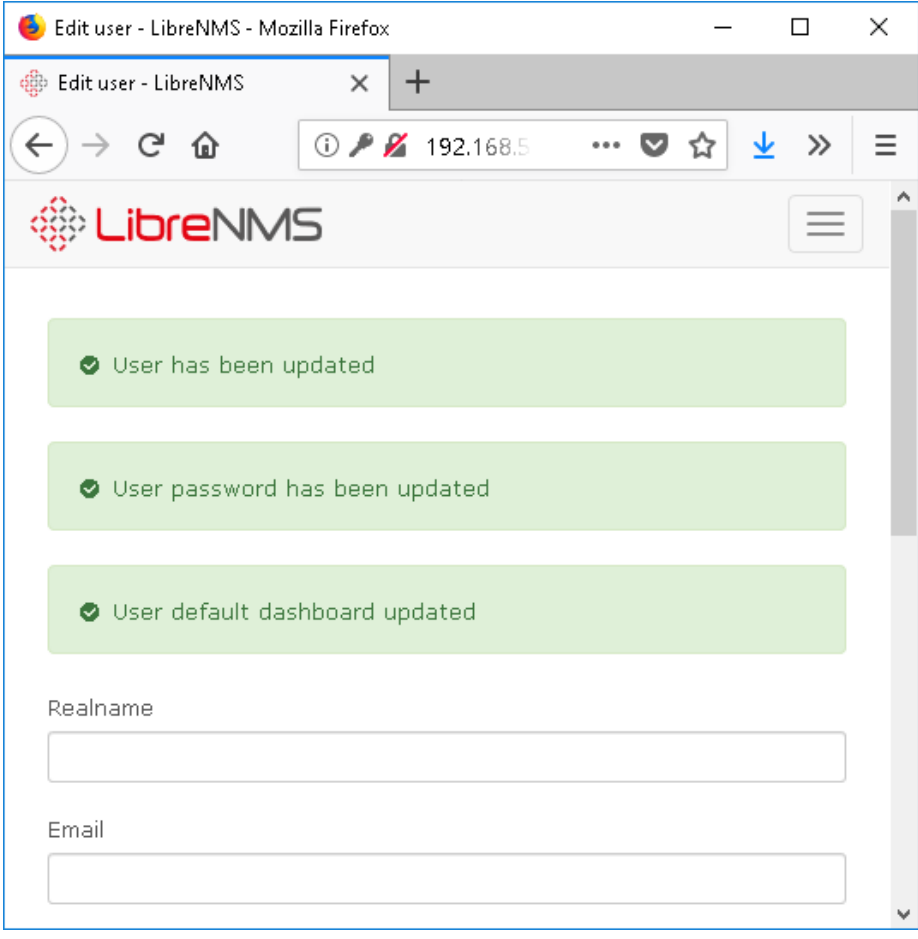